## **Практическое занятие №1**

- 1. Создайте в своей рабочей папке папку Word. Если она уже есть, удалите из нее все ненужные вам файлы.
- 2. Запустите редактор Word. Создайте документ с названием Формат.doc.
- 3. Установите поля по 2,5 см с каждой стороны. Ориентация листа книжная.
- 4. Задание: отрывок 1 набрать и отформатировать, как форматировать описано. Второй отрывок уже набран, его просто отформатировать по образцу. Последнее задание на ввод формул. Все отрывки надо набирать с новой страницы. Условие при форматировании: нельзя ставить два Enter'а или два пробела подряд.
- 5. После работы сохраните изменения в файле Формат.doc, не изменяя его названия. Закройте Word.

# **Отрывок 1.**

Наберите текст и отформатируйте его.

```
Высказывания знаменитых
               людей
                     бывают людыми
\bullet Ленивые всегда
  посредственными.
                             Вольтер
© Бездельники и взбалмощные головы
  вредны для народного благосостояния.
                            Блок А. А.
• Нет счастья в бездействии.
                    Достоевский Ф. М.
• Избежать катастрофы может только
  тот, кто считает ее возможной.
                          В. Швебель
Q Умный
           человек
                     создает
                               больше
  возможностей, чем находит.
                             Ф Бэкон
© САИШКОМ МНОГИЕ АЮДИ НЕ ЗАботятся о
  том что может случиться до тех пор,
  пока это с ними не случается.
                             Y. Ta\phim
```
- 1. Ширина текста 9 см.
- 2. В тексте 13 абзацев, 6 из которых оформлены в виде маркированного списка.
- 3. Заголовок: шрифт Bookman Old Style, размер 12, начертание полужирный курсив, разреженный на 2 пт. Абзац отцентрован, после абзаца дополнительный отступ 12 пт.
- 4. Остальной текст набран шрифтом Times New Roman.
- 5. Авторы высказываний. Размер шрифта 10 пт, начертание обычное. Подчеркивание двойной чертой. Абзац выровнен по правому краю.
- 6. Высказывания. Маркированный список. Цвет маркера красный (любой), размер 8 пт. Отступ маркера 0 см, отступ текста 0,63 см. Абзацы выровнены по левому краю. Размер шрифта 11 пт.
- 7. Подсказка: используйте инструмент "Формат по образцу".

# **Отрывок 2.**

Отформатируйте по образцу. Форматирование подберите самостоятельно. Текст отрывка набран ниже. Уточнение:

- 1. Заметьте, что шрифт образца без засечек.
- 2. Используются не просто номера в скобках, а многоуровневый список.
- 3. Не забудьте волнистую линию слева.

### Основные компоненты ПК:

- (1) Устройства ввода:
- $(1.1)$  клавиатура
- 
- $(1.3)$  сканер
- 
- (2) Устройства вывода:
- (2.1) Монитор
- (2.2) Принтер
- 

 $(1)$  Устроиств<br>  $(1.1)$  клавиа<br>  $(1.2)$  Мышь<br>  $(1.3)$  сканер<br>  $(1.4)$  и др.<br>  $(2)$  Устройства<br>  $(2.2)$  Принта<br>  $(2.3)$  и др.<br>
Устройства 1 Устройства 1, 2, находятся вне системного блока и являются переферийными. устройствами.

- (3) Системный блок содержит:
- (3.1) Устройства хранения информации: (можно считать устройствами вводавывода)
- (3.1.1) Дисковод
- $(3.1.2)$  CD-ROM
- $(3.1.3)$  и др.
- $(3.2)$   $\Box$ poueccop
- $\begin{array}{c}\n \left\{\n \begin{array}{c}\n 3.1.1 \\
 \left( 3.1.2 \right) \\
 \left( 3.1.2 \right) \\
 \left( 3.2 \right) \\
 \left( 3.2 \right) \\
 \left( 3.3 \right) \\
 \left( 3.4 \right)\n \end{array}\n \end{array}\n\right.\n\end{array}$ (3.3) Память – устройство для кратковременного хранения информации
- Винчестер (жесткий диск) устройство хранения информации.

### Основные компоненты ПК:

Устройства ввода:

клавиатура

мышь

сканер

и др.

Устройства вывода:

Монитор

## Принтер

и др.

Устройства 1, 2, находятся вне системного блока и являются переферийными устройствами.

Системный блок содержит:

Устройства хранения информации: (можно считать устройствами ввода-вывода)

Дисковод

CD-ROM

и др.

Процессор

Память устройство для кратковременного хранения информации

Винчестер (жесткий диск) устройство хранения информации.

### **Задание.**

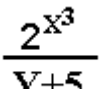

Наберите текст, отформатируйте его, как на рисунке. Форматирование подбирать самостоятельно. Уточнение: нельзя пользоваться никакими средствами Word, кроме команд Меню=> Формат=> Шрифт, Меню=> Формат=> Абзац, Меню=> Формат=> Список, Меню=> Формат=> Границы и заливка…